# **Dokumentation TDT-REV698\*-NEW-KF-IMAGE**

*Welches ist der Default-Skin?* Vader (inkl. HD-Icon)

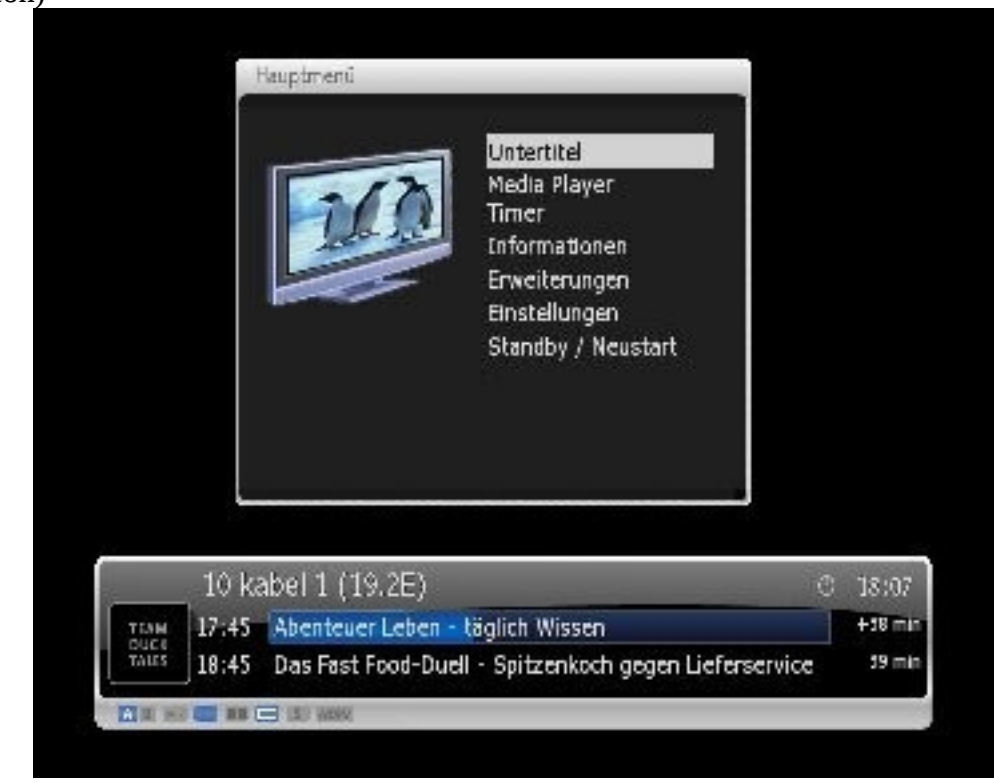

#### *Sind noch weitere Skins enthalten?*

JA, Nemesis-Skin-LIGHT (inkl. HD-Icon, Frequenz-Anzeige, CryptInfo)

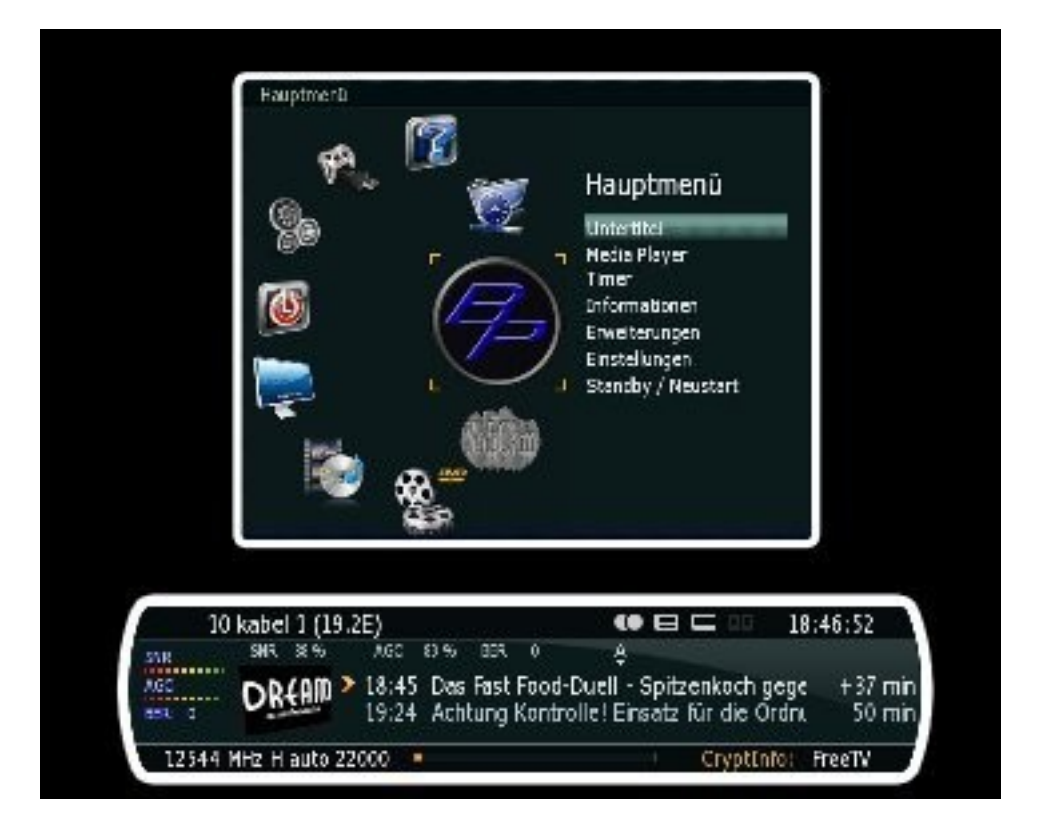

*Ist der Firtstwizzard zum anpassen an die eigenen Bedürfnis nach 1tem Start enthalten?* JA

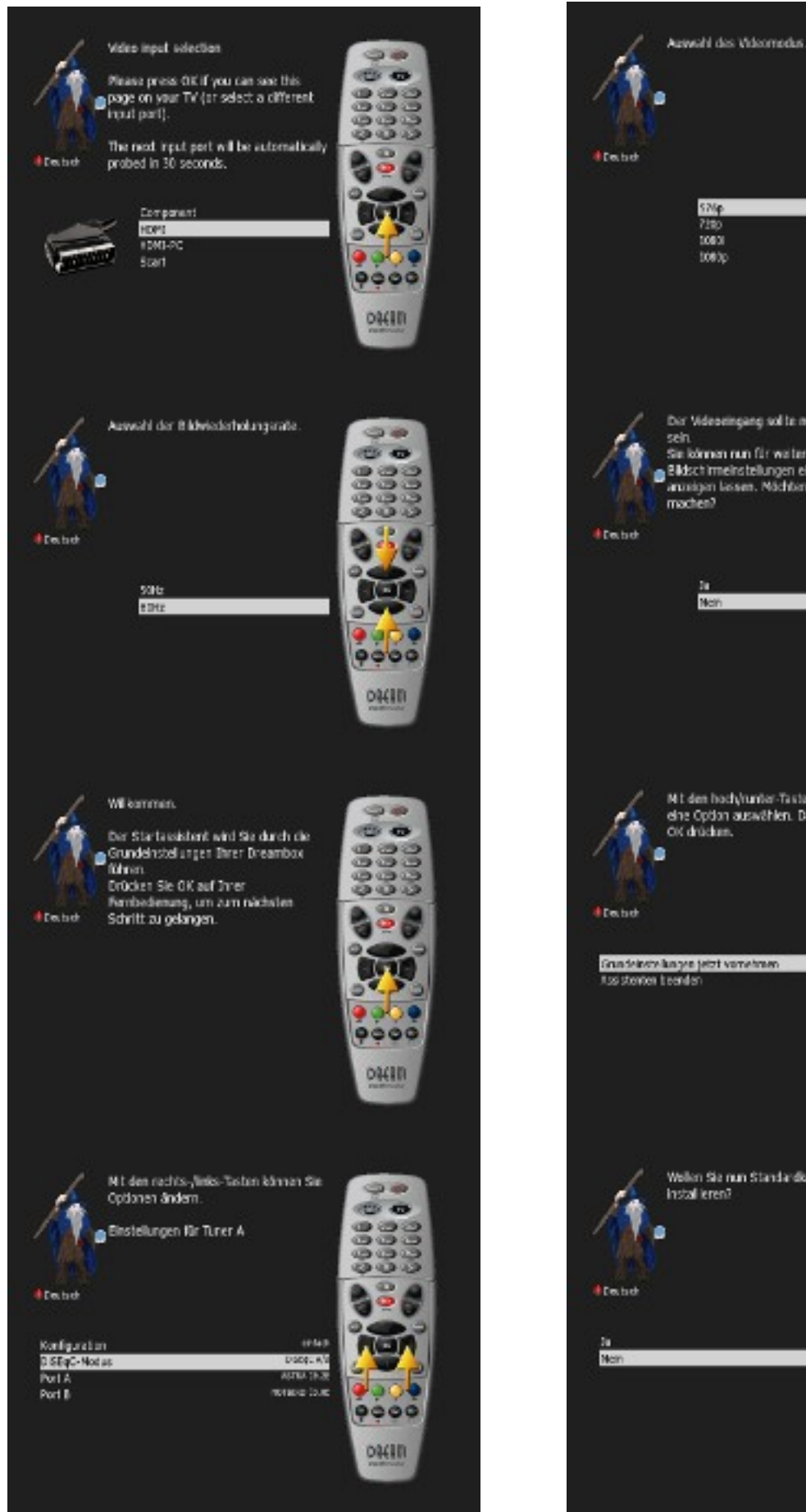

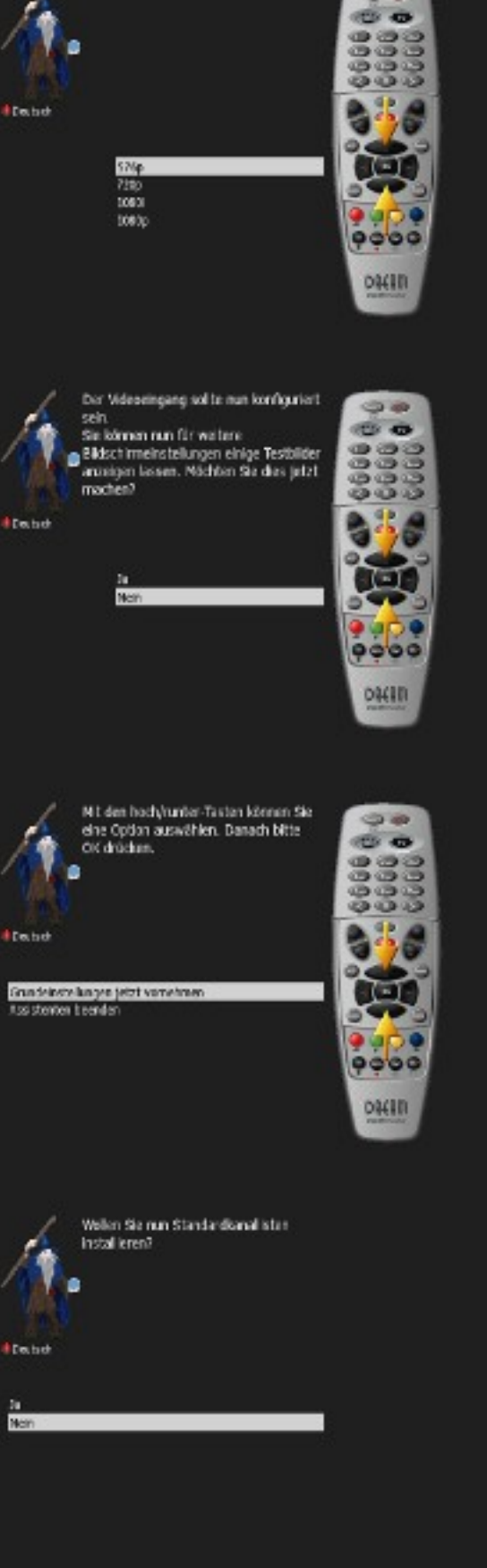

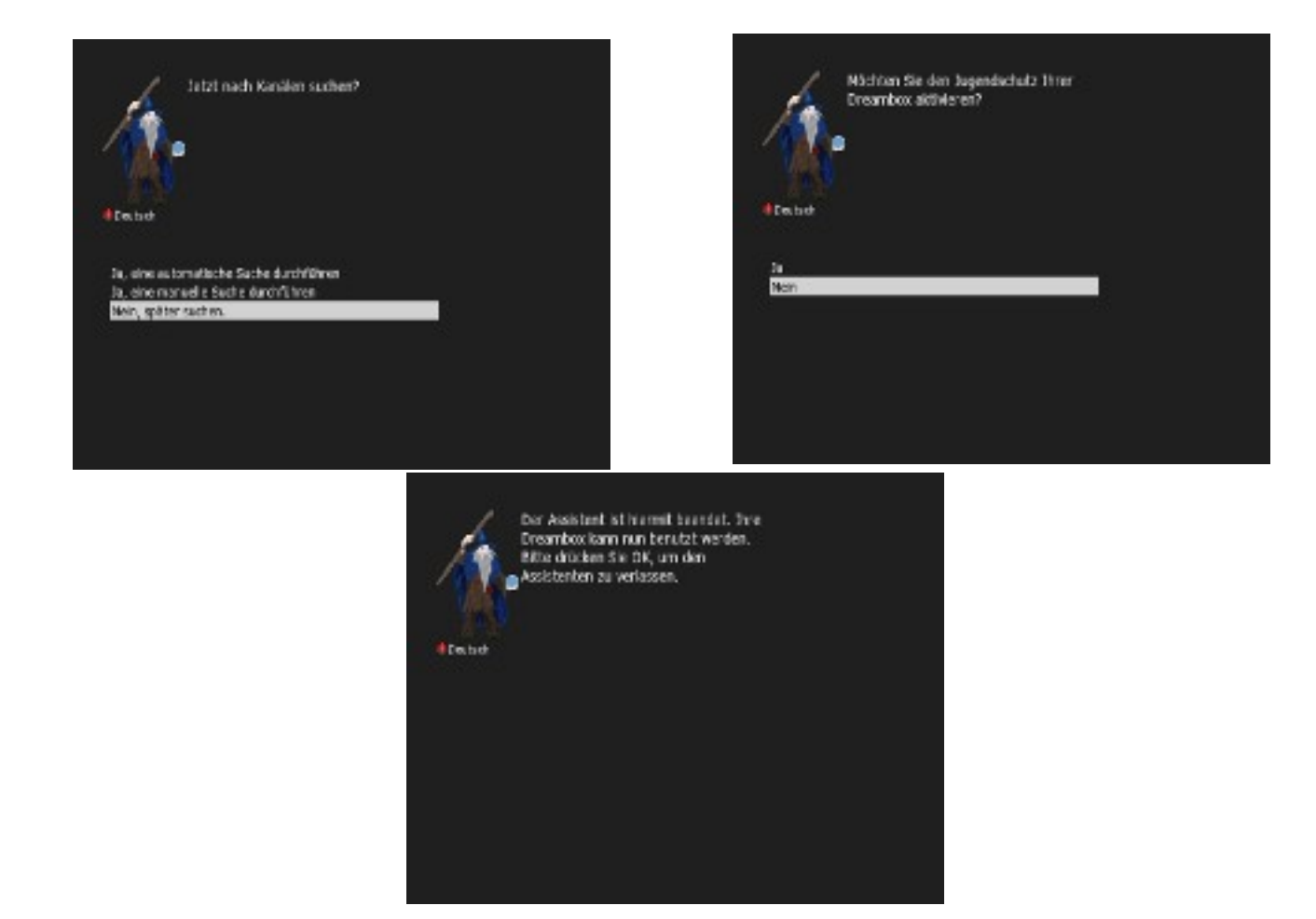

*Welche TV-Arten und Video-Optionen werden unterstützt?* Hdmi, Scart, YUV (Component), (Pillarbox, Just Scale, Pan+Scan, RGB, YUV, 422)

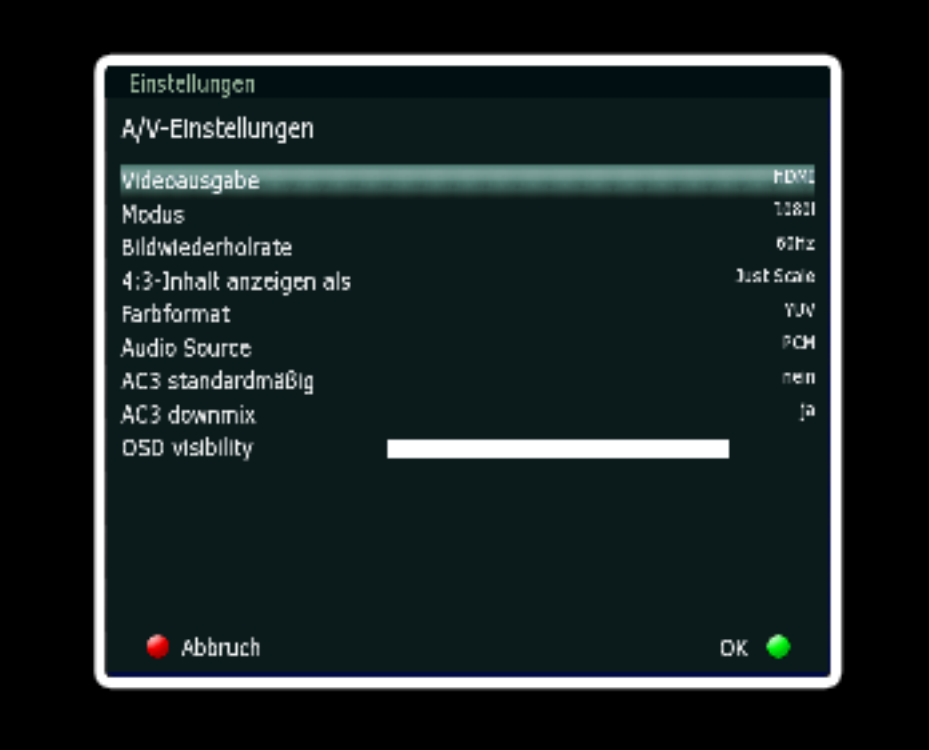

*Welche Tonoptionen gibt es?* PCM-Stereo, Dolby Digital (downmix auf 2.1 möglich)

### *Treiberunterstützung für externe Displays?* JA

*Besteht CI-Modul Unterstützung?* JA (Modul abhängig) *(- getestete Module: AC-Classic, AC-Light, Diablo)*

### *Welche PlugIns sind enthalten?*

Ali (Shows Sat and or Prog #) Zapit-Historybrowser

## *KFPanel (geht mit SD- als auch HD-Skins!)*

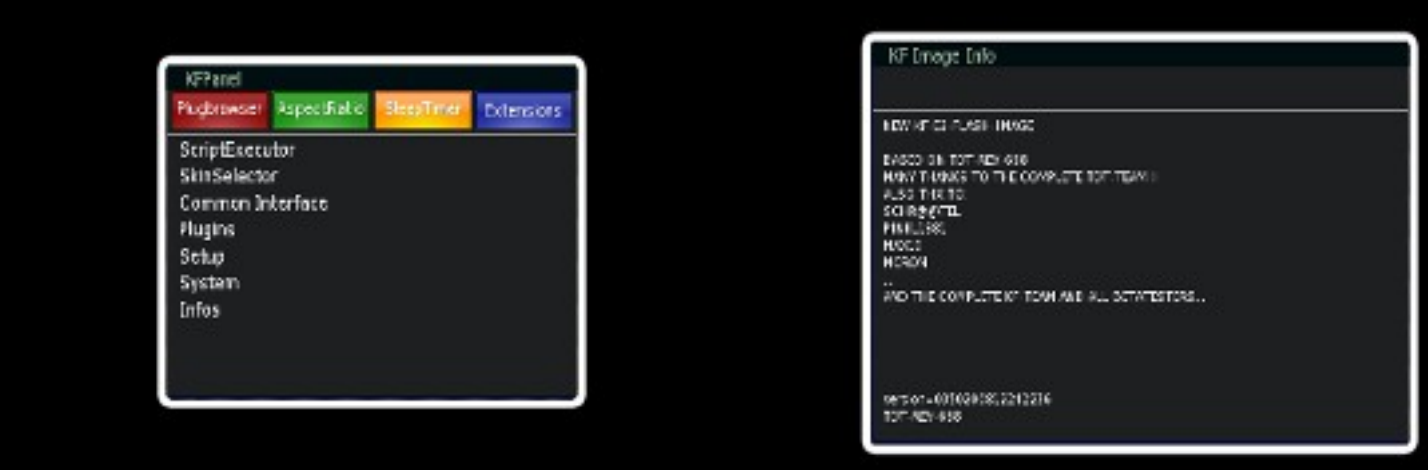

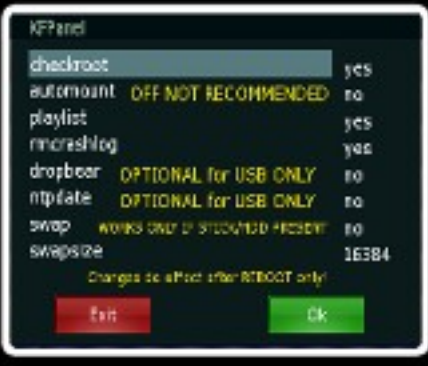

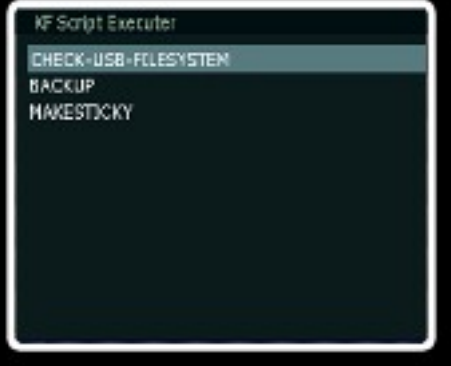

#### *Webinterface*

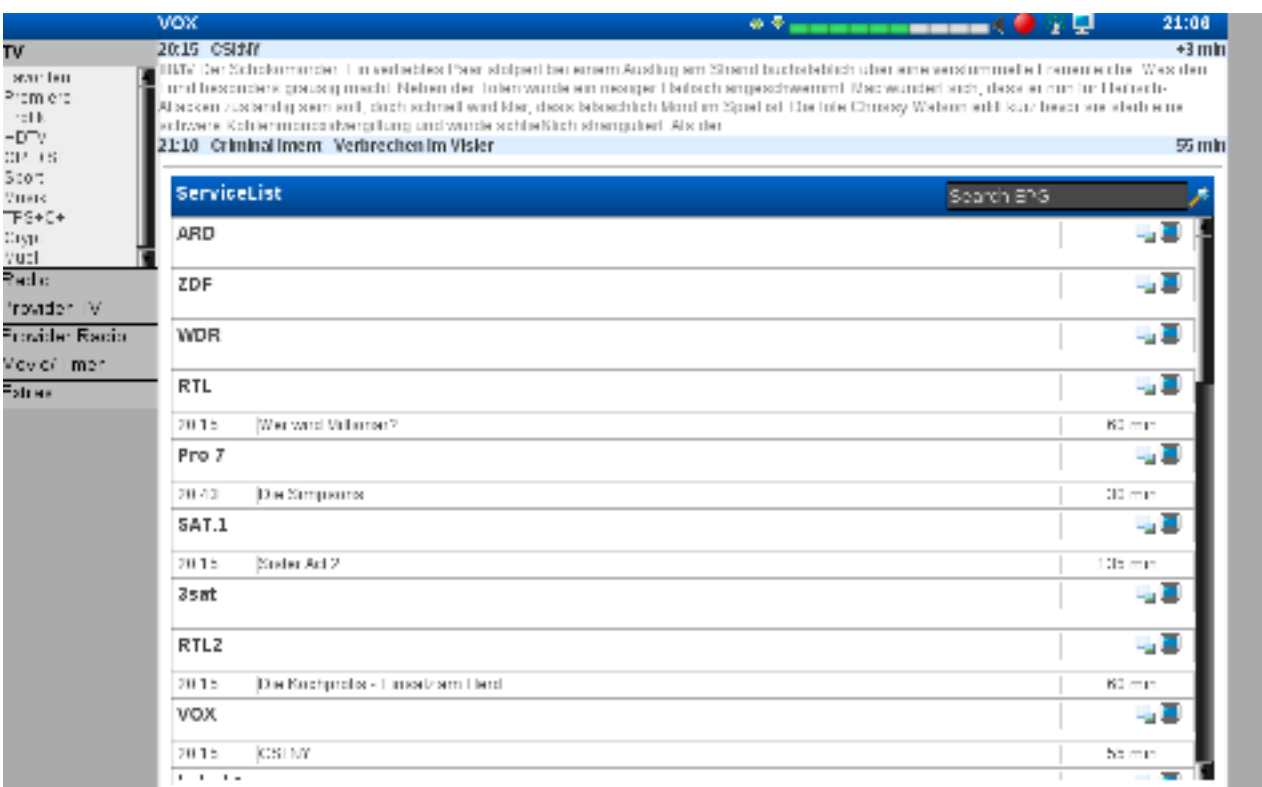

*Welche PlugIns sind optional für USB-Medium erhältlich?* FritzCall

Backup/Restore (in Vorbereitung) VLC-Plugin streaming vom PC zur UFS-910 PicturePlayer (in Vorbereitung) Diverse Skins SD+HD ....

*Ist es möglich weitere Plugins/Skins oder Picons nach zurüsten?*

JA, jedoch nur auf externem Medium (siehe u.a. automount.ini-Abschnitt)

#### **Was kann der Mediaplayer?**

.avi (divx5+, xvid) .mpg  $(mpeg1+2)$ .trp .ts .mkv (nicht alle und teilweise asynchron) .vob .mp3 (Sollte avi-Play einmal nicht gehen, die Spinner (Rädchen) kommen... UFS910 für ca. 20 Sekunden vom Strom trennen und wieder einschalten!)

#### **Was gibt es noch Tolles?**

Zwischen einzelnen Bouquets kann *DIREKT* mittels LINKER- und RECHTER-Pfeiltaste umgeschaltet werden! NFS-Recording ist möglich aber nur SD zuverlässig!

IPKG (Installation eines fertigen Paketes per Server aus /tmp heraus)

/usr/bin/stfbshot um eigen Screenshots anzufertigen (/usr/bin/stfbshot –help)

Receiversteuerung per Webinterface

*VLC-LIVE-STREAMING via Webinterface! (Streaming von UFS-910 zum PC)*

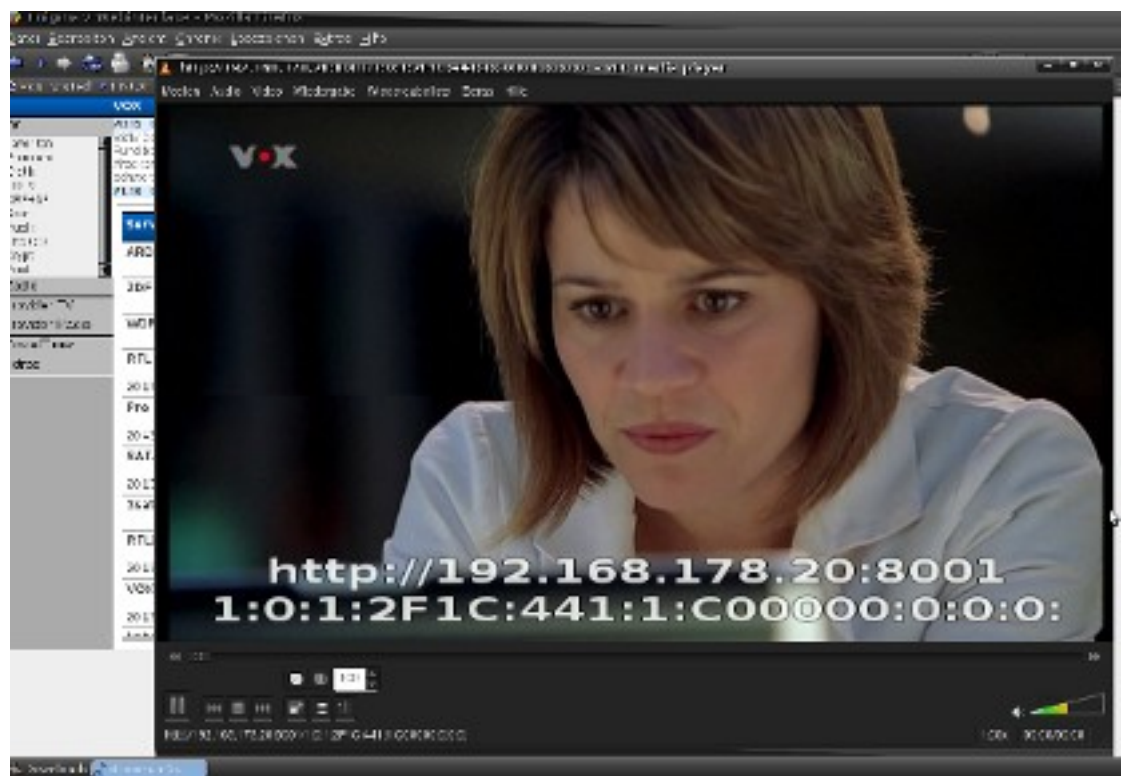

#### *Wo wird alles von USB/NFS hingemounted?* /var/mnt

*Was ist womit symlinked/eingebunden?*

/var/mnt nach /media

#### *Wo sind files vom USB-Stick/HDD als auch NFS-Mountpoints per "NFS" zu finden?*

/var/mnt oder /media oder /hdd

#### *Wohin wird recorded, wo finde ich meine Aufnahmen?* /hdd/movie

#### *Besteht smb/Samba Unterstützung?*

NEIN in der reinen Flash-Version nicht, kann aber mit zusätzlichem Stick/hdd nachgerüstet werden (in Vorbereitung)

#### *Config-files:* /var/etc/automount.ini (Settings für "amount" von ghost (pinky-mod)) /var/etc/fstab /var/etc/resolv.conf (DNS-Nameserver) /var/etc/ipkg.conf (ipk-Server)

#### *Wie muss die Folderstrukur des Sticks sein damit mehr PlugIns möglich sind?*

Auszug aus /var/etc/automount.ini:

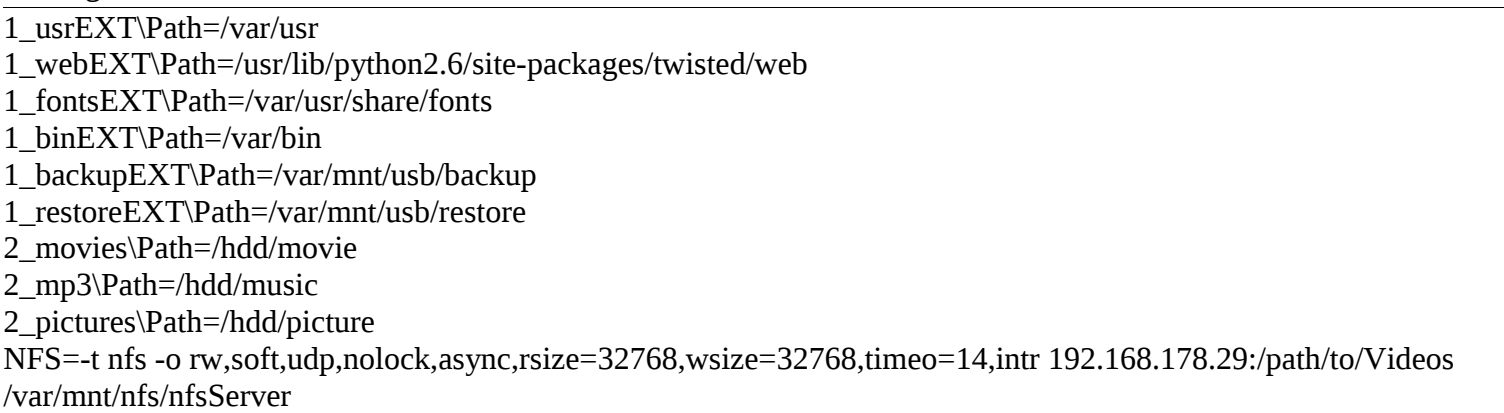

das 1te Wort VOR dem \ gibt immer den Foldernamen am Stick-Root an! Beispiel:

"2 movies" müsste 1 Folder auf eurem Stick-Root heißen damit die Files darin nach /hdd movie eingebunden würden und dieser Pfad ist auch gleichzeitig der RECORD-PFAD!

Alle weiteren Bezeichnungen und wohin was eingebunden wird dadurch sollte selbsterklärend sein.

## *Wo finde ich/kann ich eigene Shellhscripte einbinden um diese mittels OSD-ExtraPanel-ScriptExecutor auszuführen?*

/var/usr/script

### *Wie bekommt der weniger versierte USER das Flash-Image in seine UFS-910?*

Man sollte sich mit KCC (Kathi-Control-Center) falls nicht schon geschehen, ein ORIG-MOD-IMG mit BA und 2nd-STAGE-BOOTLOADER flashen (gibt versch. Versionen z.b. aaf oder kf-mods) Wie dieses geht steht in den jeweiligen Heimatboards der Software erklärt (google: aaf-board, kathi-forum)

Ist dieses nun im Flash der UFS-910 installiert man die NEW-KF-E2-USB-Version (ca. 30MB) auf dem Stick mittels KCC und lässt dieses nun starten per BA.

### *WICHTIG: DAFÜR MUSS IN KCC DER 2ND-BOOTLOADER AKTIVIERT SEIN!!!*

Nachdem der Firstwizzard beendet ist geht man dann wie folgt vor: Blau-ScriptExecutor-**16-RESTORE** Dieses "flasht" nun das NEW-KF-E2-FLASH in eure UFS-910 (Die Files aus Folder /var/hdd/restore) und rebootet danach von alleine. (Die 2 Fehlermeldungen am Anfang können ignoriert werden!!) Nun startet E2 aus dem Flash

Nach erneutem Wizzard-ende: Blau-Setup-Netzwerk Macht dort nun eure Einstellungen für IP+GATEWAY (Die Änderungen haben nur einen Effekt wenn man **direkt** danach ohne Neustart "Setargs-global" ausführt ansonsten gibt es einen Konflikt mit den Bootargs und den Daten in ., interfaces"!) ok Blau-ScriptExecutor-11-SETARGS-Global

Es rebootet wieder nun von alleine

Nun sollte E2 aus dem Flash booten und auch per Telnet/FTP erreichbar sein.

FERTIG!

#### *Wie bekommt der versierte User das Flash-Image in seine UFS-910?* **Es wird kein KCC usw. benötigt, auch was im flash als Image liegt ist nebensächlich!!!**

NEW-KF-E2-USB (ca. 30MB) per nfs booten lassen (tar.gz im nfs-share in einen Folder eurer Wahl entpacken) Per COM bootvorgang unterbrechen im 1stbl set ipaddr 'kathi-ip' set gateway 'router-ip' set serverip 'nfs-server-ip' set netmask '255.255.255.0'

set bootargsnfs "set bootargs 'console=ttyAS0,115200 root=/dev/nfs nfsroot=/path/to/nfs-share/folder/ rw ip=\$ipaddr: \$serverip:\$gateway:\$netmask:kathrein:eth0:off mem=64m coprocessor\_mem=4m@0x10000000,4m@0x10400000 nwhwconf=device:eth0,hwaddr:0:\$ethaddr init=/bin/devinit' ''

run bootargsnfs;nfs a5000000 \$serverip:/path/to/nfs-share/folder/boot/uImage; bootm a5000000

Nun sollte es von nfs booten. Weiteres Vorgehen wie bei der "weniger versierten User" Beschreibung...

**Für spätere Flash-updates reicht es dann die Bootargs auf USB zu stellen, von USB booten zu lassen und die Files in /var/hdd/restore mit den neuen zu ersetzen um Diese dann wieder per 16-RESTORE zu flashen!**

### *Wie kann ich im Bedarfsfall E2 wieder von USB booten lassen mit FAT?*

Wenn man seinen E2-Kernel in sda1 mit FAT als Filesystem hat (somit läge dann E2 in sda2 mit EXT2-Filesystem): Blau-ScriptExecutor-12-SETARGS-USB-FAT off

Beim Einschalten die Exit-Taste bei 1w (Options-Taste bei 14w) gedrückt halten solange bis "CUSTOM BOOT" im Display steht und dann loslassen (drückt man nix bootet es ganz normal aus dem Flash!). **Nun sollte NEW-KF-E2-USB vom Stick booten!**

#### *Wie kann ich im Bedarfsfall E2 wieder von USB booten lassen mit EXT2?*

Wenn man seinen E2-Kernel in sda1 mit EXT2 als Filesystem hat (somit läge dann E2+DER KERNEL in sda**1** mit EXT2-Filesystem):

Blau-ScriptExecutor-12-SETARGS-USB-EXT2

off

Beim Einschalten die Exit-Taste bei 1w (Options-Taste bei 14w) gedrückt halten solange bis "CUSTOM BOOT" im Display steht und dann loslassen (drückt man nix bootet es ganz normal aus dem Flash!).

Nun sollte NEW-KF-E2-USB vom Stick booten!

#### **Das Script muss nur 1mal dafür ausgeführt werden, die Settings für USB-BOOT werden dauerhaft im 2nd-Bootloader abgespeichert!**

#### *Wie bereite ich ein USB-Medium vor das dort Erweiterungen Platz finden können?*

Man nehme ein USB-Medium das **mind. 1 Partiton mit EXT2**-Filesystem beinhaltet. (Unter Windows geht eine EXT2-Partition zu erstellen mit Programmen wie Partition Magic... Eine Freeware Version von PARTITION LOGIC als BOOTABLE-IMG was man mit z.b. Nero auf CD brennen kann gibt's [hier](http://partitionlogic.org.uk/download/index.html) )

Nach dem Flashen... Blau-setup-autostart automount=yes ok

Receiver ausschalten per RC

USB-Medium an einen der hinteren USB-Anschlüsse stecken wieder an einschalten per RC. Blau-ScriptExecutor-MAKESTICKY Etwas geduld!!! Medium wird auf Fehler geprüft dann werden div. Folder angelegt und einige Files auf des Medium kopiert und am Ende rebootet UFS von alleine.

Dann ist das Grundsystem auf dem USB-Medium installiert. **OFF** ON Testweise anderen Skin wählen (nemesis), Gui neu starten: NEIN, per RC OFF USB-Medium abstecken und booten lassen. Es bootet mit Vader-skin. Wieder UFS off, Medium wieder anstecken und einschalten. Nun sollte mit Nemesis-Skin gestartet werden.

#### **Das ist der Beweis das die EXTENSIONs nachinstalliert wurden und die Folder/Files auf dem Medium korrekt erzeugt wurden!**

### **Wie sollte der USB-Stick/Hdd formatiert sein?**

Ext2 (bevorzugt!!!) *fat32 (nur zum recorden geeignet jedoch nicht als Filesystem für USB-ERweiterungen!!!)*

### *Wie aktiviere ich SWAP?*

Geht automatisch sofern auf einem USB-Medium in dessen Root ein Folder Namens "1\_swap" befindet! 1\_swap anlegen und stick anstecken *Per ExtraPanel-Setup-Autostart akitiveren* Rebooten Fertig Man hat nun ein Swapfile mit 16mb. Möchte man dieses in seiner Größe ändern oder deaktivieren: *ExtraPanel-Setup-Autostart-swapsize* yes no schaltet ein/aus, swapsize legt dessen Größe fest! (Rechnen:32x1024 wären 32mb, 64x1024 wären 64mb...) *Was gibt es sonst noch, Bugs und Probleme? NACH FIRSTWIZZARD-ENDE KANN ES VEREINZELT ZU EINEM GREENSCREEN KOMMEN UND E2 REBOOTET VON ALLEINE DADRUCH 1MALIG. DANACH GEHT ABER ALLES WIE ES SOLL UND DIE GEMACHTEN EINSTELLUNGEN WURDEN AUCH ÜBERNOMMEN!*

Bei manchen Receiver-Typen kann es vorkommen das bei "Kaltstart" es bei "Loading Modules" hängen bleibt (init embx bug).

Um Diesen halbwegs in den Griff zu bekommen ist ein provisorisches Fixxing enthalten...

Dabei wird on boot überprüft ob es hängen bleibt... wenn ja wird nach UFS910 ausgeschaltet und nach 20 Sekunden automatisch wieder eingeschaltet.

Dieser Vorgang kann sich bis zu 5mal im kalten Zustand nacheinander wiederholen bevor es bootet!

Sobald UFS910 "warm" ist besteht dieser Bug dann nicht mehr und es wird dann ganz normal gebootet!

## *ES GIBT KEINERLEI SUPPORT FÜR IRGENDWELCHE ILLEGALE SACHEN! ES SIND KEINERLEI LAUFVÖGEL ENTHALTEN!*

## *ALLES GESCHIEHT AUF EIGENE VERANTWORTUNG UND ES WIRD KEINERLEI GARANTIE ÜBERNOMMEN AUF FEHLERFREIHEIT ODER GERÄTEBESCHÄDIGUNG DURCH UNSACHGEMÄSSEN GEBRAUCH ODER DEM ZUR VERFÜGUNG GESTELLTEN IMAGE!!!*

## **VIEL SPASS ...**

## **KF – TEAM + PINKY1981**

10 Von 10 ©2009 Kf-Forum and